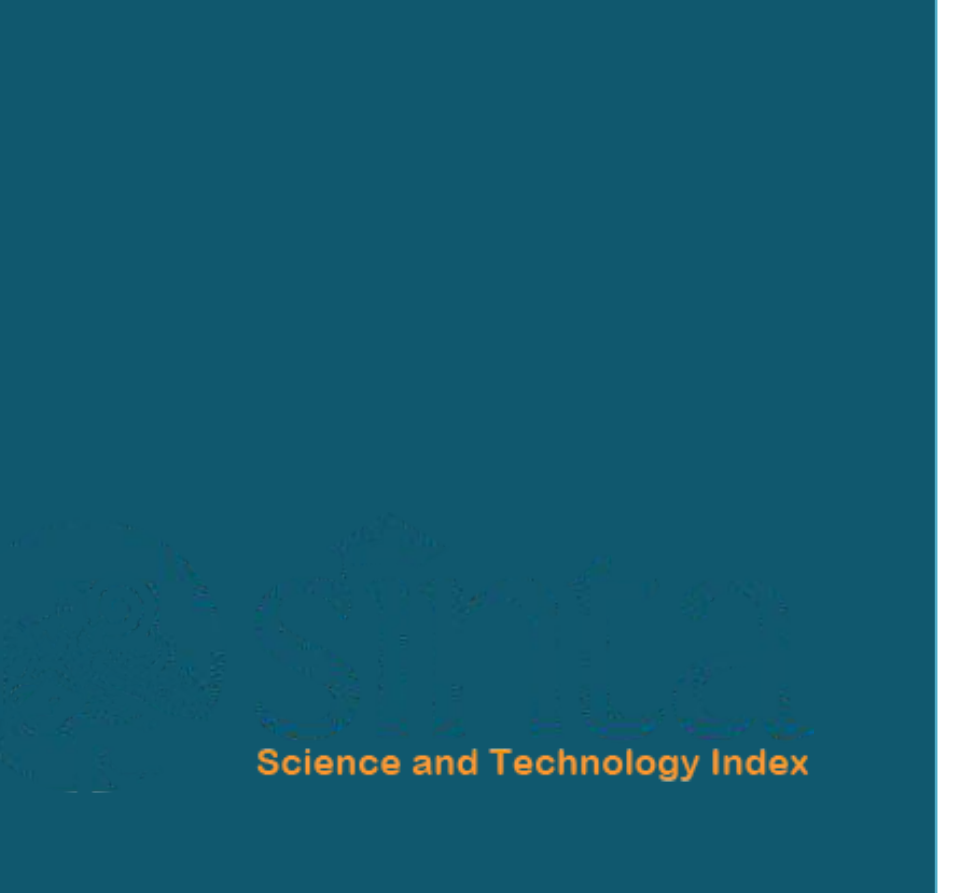

# PENGGUNAAN **AUTHOR**

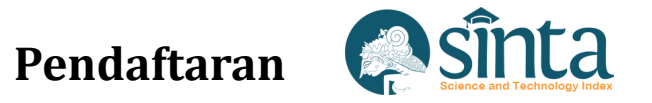

Get more detailed information with SINTA Insight

- Akses Pada **https://sinta.kemdikbud.go.id**
- Pilih Registration

SINTA

Author Subjects Affiliations . Sources . FAQ WCU Registration Login

## Sinta is Evolving

Sinta (Science and Technology Index), delivering acces to citations and expertise in Indonesia. Web-based research information system offering fast access, easy and comprehensive to measure the performance of researchers, institutions and journals in Indonesia. Sinta provide benchmarks and analysis, identification of research strength of each institution to develop collaborative partnerships, to analyze the trend of research and expert directories.

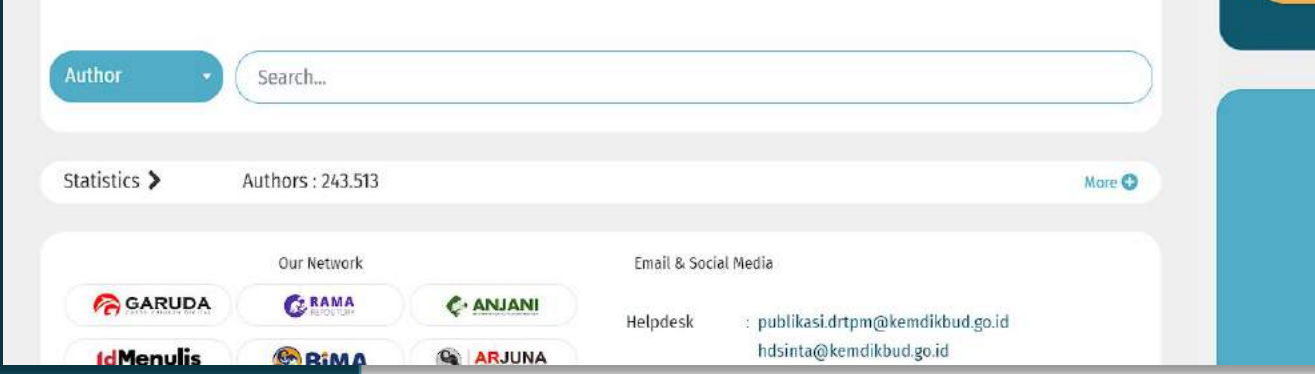

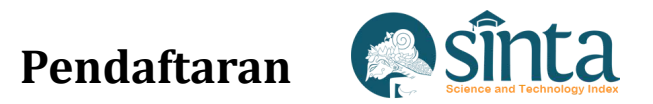

## Lakukan Pengisian Sesuai dengan Form Yang Tersedia

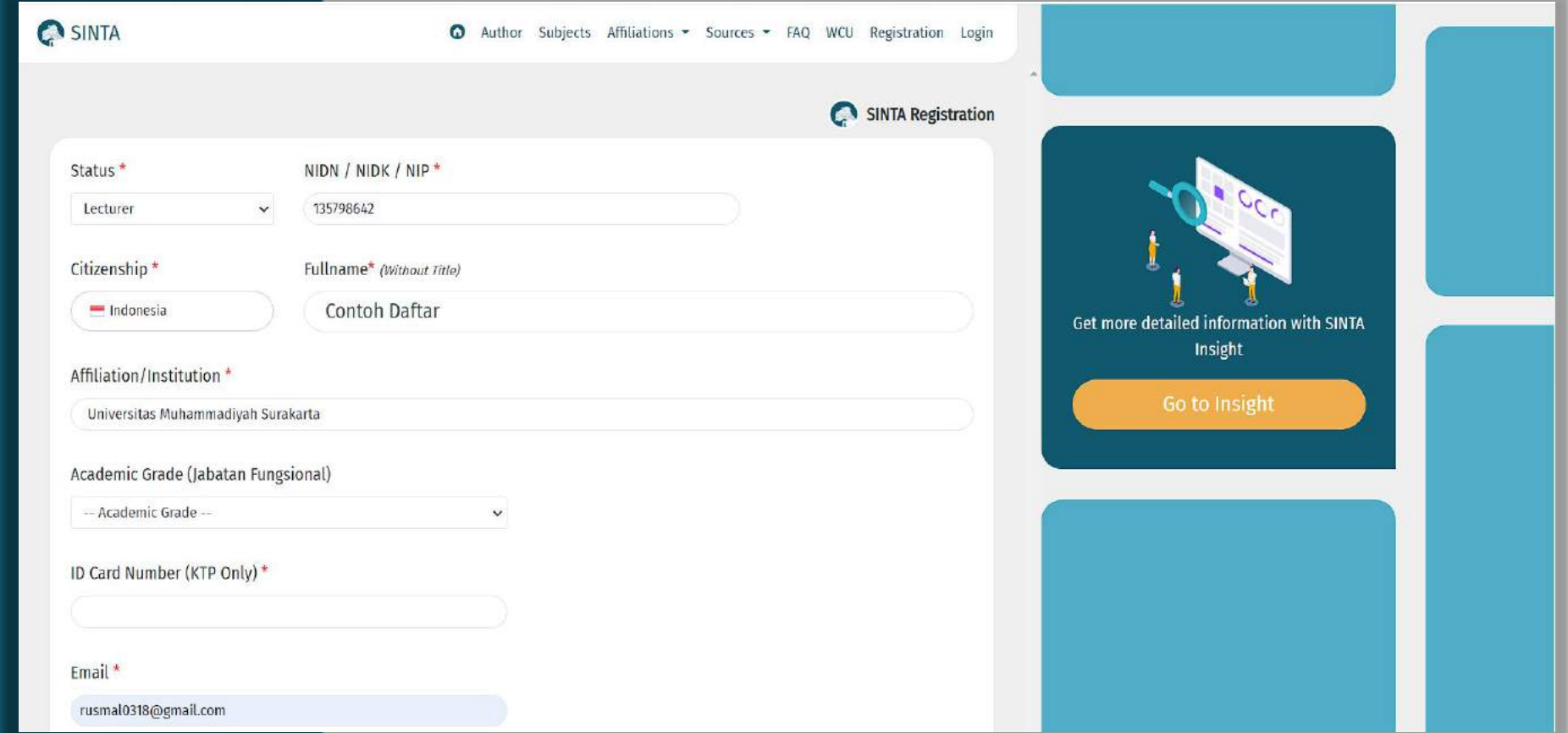

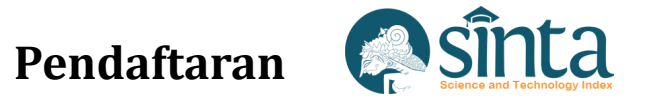

Lakukan Pengisian Sesuai dengan Form Yang Tersedia.

**( Jangan Memaksakan Menggunakan ID-GS atau ID-SCOPUS sembarangan atau milik orang lain jika tidak memiliki ID-ID tersebut )**

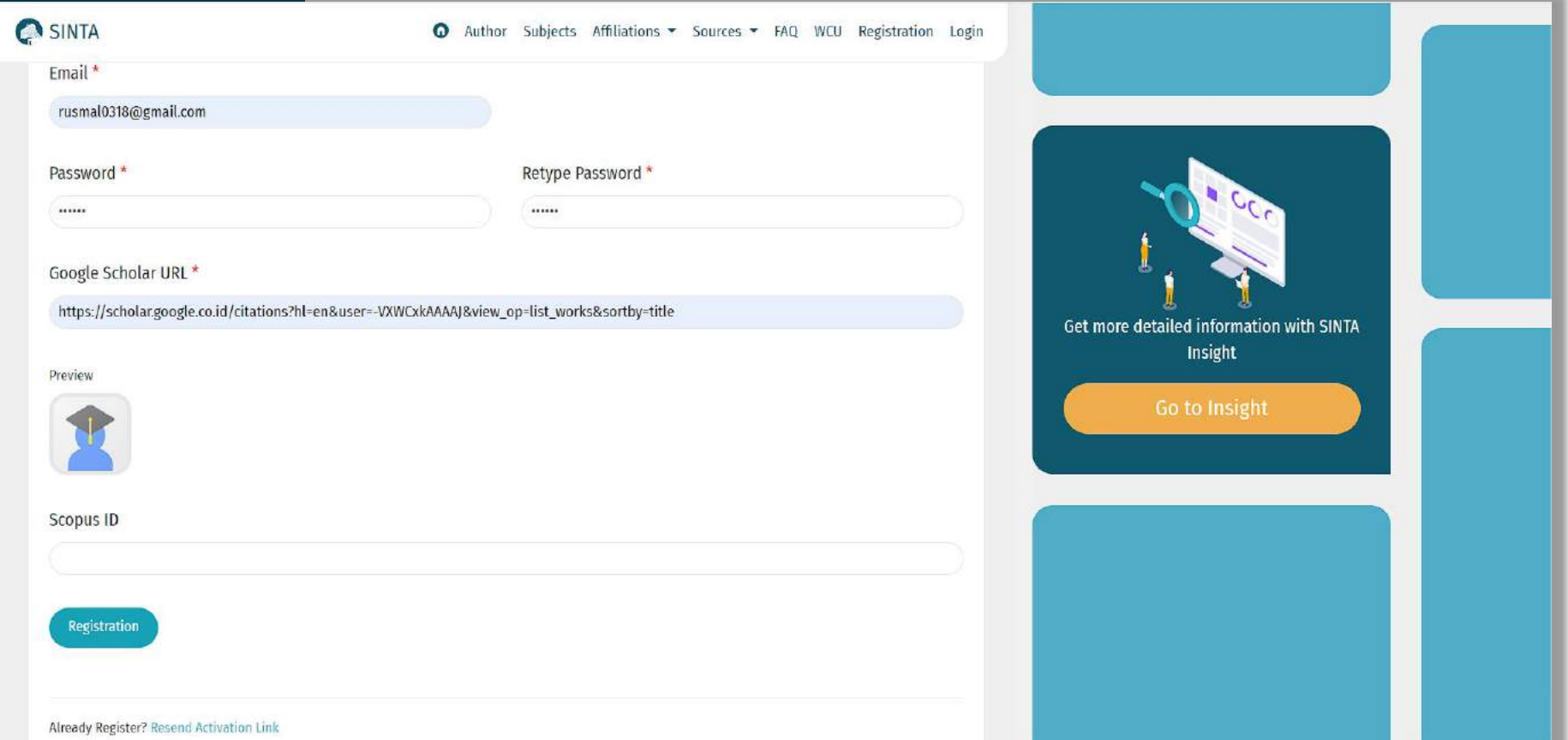

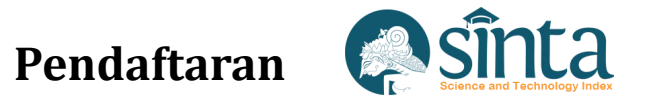

SINTA

Author Subjects Affiliations = Sources = FAQ WCU Registration Login

Link Activate has been send to your email Link Activate has been send to your email

More **O** 

Setelah Pendaftaran Berhasil. Cek Pada Email Yang Telah Didaftarkan untuk melakukan Aktivasi

## Sinta is Evolving

Sinta (Science and Technology Index), delivering acces to citations and expertise in Indonesia. Web-based research information system offering fast access, easy and comprehensive to measure the performance of researchers, institutions and journals in Indonesia. Sinta provide benchmarks and analysis, identification of research strength of each institution to develop collaborative partnerships, to analyze the trend of research and expert directories.

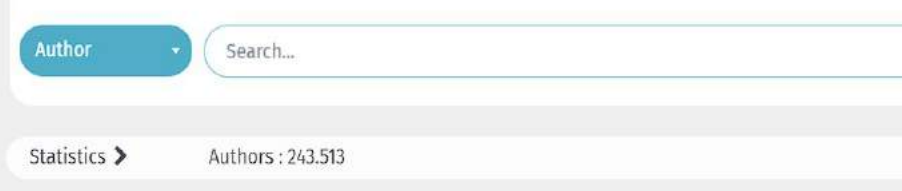

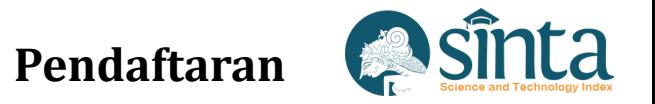

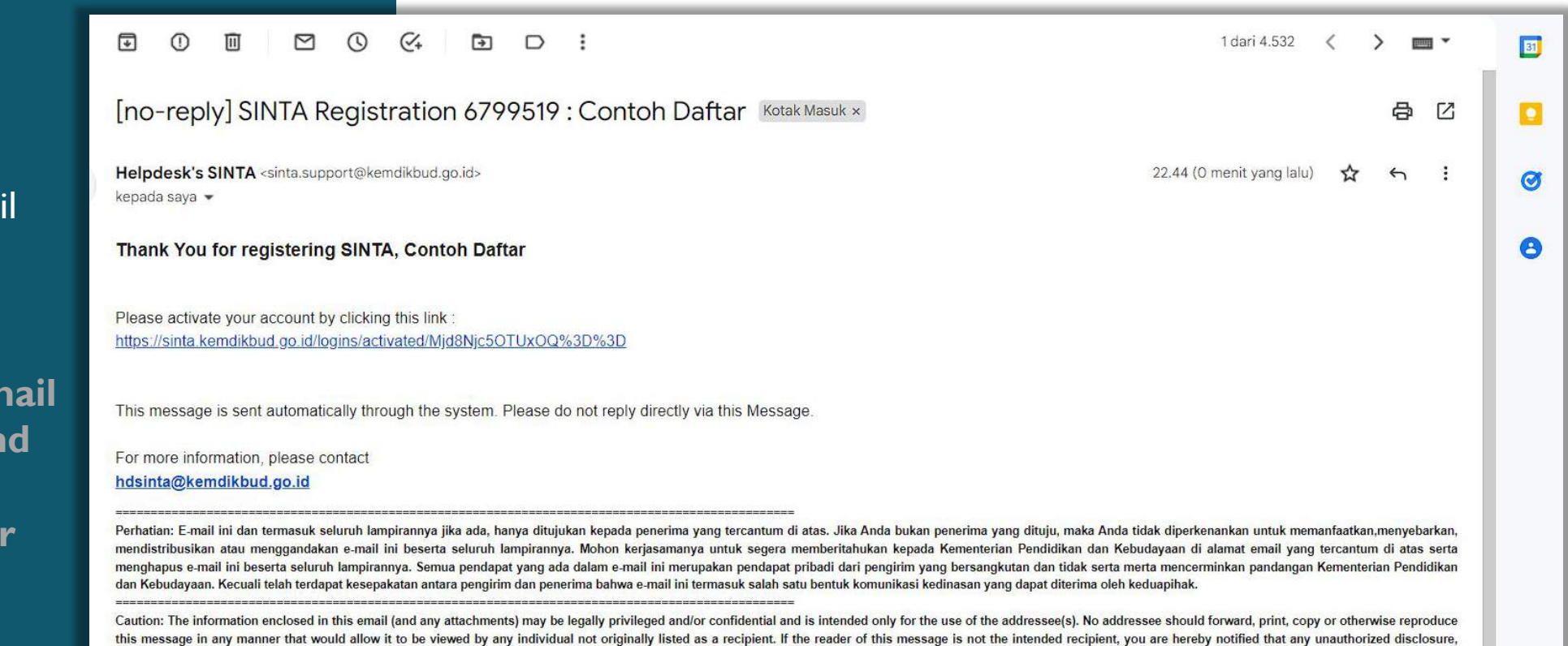

dissemination, distribution, copying or the taking of any action in reliance on the information herein is strictly prohibited. If you have received this communication in error, please immediately notify the sender and dele

message.Unless it is made by the authorized person, any views expressed in this message are those of the individual sender and may not necessarily reflect the views of Kementerian Pendidikan dan Kebudayaan

Klik Link Aktivasi Pada Email Yang Anda Terima.

**Jika Tidak Menerima En Aktivasi, Lakukan Resen Activation Link atau Menghubungi Verifikator Perguruan Tinggi Anda**

> Oke Lain kali X **Teruskan**

![](_page_6_Picture_0.jpeg)

Aktivasi Akun Telah Berhasil. Author dapat melakukan Login Untuk Pembaharuan Data

![](_page_6_Picture_2.jpeg)

Your Account Already to Login

## Resend Activation Link

![](_page_7_Picture_1.jpeg)

Pada Form Registration, Scroll hingga bagian bawah Form. Kemudian Klik Resend Activation Link

![](_page_7_Picture_20.jpeg)

# Resend Activation Link **& Sinta**

![](_page_8_Picture_1.jpeg)

Masukkan Email Yang Telah Anda Daftarkan sebelumnya, kemudian Tekan Send Email Activation

![](_page_8_Picture_17.jpeg)

## **Resend Activation Link**

![](_page_9_Picture_1.jpeg)

Email Aktivasi Berhasil Dikirim. Cek Email untuk melakukan aktivasi

![](_page_9_Picture_3.jpeg)

#### **Asinta Resend Activation Link**

Klik link yang sudah dikirim untuk melakukan Aktivasi

#### $\odot$  $\overline{|||}$ 同 1 dari 4.534  $m<sub>1</sub>$   $\sim$ [no-reply] SINTA Resend Activation Link 6799519: CONTOH DAFTAR Kotak Masuk x ГZ Helpdesk's SINTA <sinta.support@kemdikbud.go.id> 22.47 (O menit yang lalu) kepada saya You have requested activation link for SINTA account, CONTOH DAFTAR Please activate your account by clicking this link https://sinta.kemdikbud.go.id/logins/activated/Mjd8Njc5OTUxOQ%3D%3D This message is sent automatically through the system. Please do not reply directly via this Message. For more information, please contact hdsinta@kemdikbud.go.id Perhatian: E-mail ini dan termasuk seluruh lampirannya jika ada, hanya ditujukan kepada penerima yang tercantum di atas. Jika Anda bukan penerima yang dituju, maka Anda tidak diperkenankan untuk memanfaatkan,menyebarkan, mendistribusikan atau menggandakan e-mail ini beserta seluruh lampirannya. Mohon kerjasamanya untuk segera memberitahukan kepada Kementerian Pendidikan dan Kebudayaan di alamat email yang tercantum di atas serta menghapus e-mail ini beserta seluruh lampirannya. Semua pendapat yang ada dalam e-mail ini merupakan pendapat pribadi dari pengirim yang bersangkutan dan tidak serta merta mencerminkan pandangan Kementerian Pendidikan dan Kebudayaan. Kecuali telah terdapat kesepakatan antara pengirim dan penerima bahwa e-mail ini termasuk salah satu bentuk komunikasi kedinasan yang dapat diterima oleh keduapihak. Caution: The information enclosed in this email (and any attachments) may be legally privileged and/or confidential and is intended only for the use of the addressee(s). No addressee should forward, print, copy or otherwis this message in any manner that would allow it to be viewed by any individual not originally listed as a recipient. If the reader of this message is not the intended recipient, you are hereby notified that any unauthorized dissemination, distribution, copying or the taking of any action in reliance on the information herein is strictly prohibited. If you have received this communication in error, please immediately notify the sender and dele message.Unless it is made by the authorized person, any views expressed in this message are those of the individual sender and may not necessarily reflect the views of Kementerian Pendidikan dan Kebudayaan.

## Resend Activation Link

Aktivasi Berhasil Dilakukan. Silahkan melakukan login untuk melakukan pembaharuan data SINTA.

![](_page_11_Picture_2.jpeg)

![](_page_12_Picture_0.jpeg)

Pada laman login. Klik Forget Password

![](_page_12_Picture_12.jpeg)

![](_page_13_Picture_0.jpeg)

Pada laman login. Klik Forget Password

![](_page_13_Picture_12.jpeg)

Lupa Password **Forget Password** Email... Send Email to Reset Password Back to @ Home Please Contact Verificator in Your Affiliation or Contact Helpdesk's SINTA

Masukkan Email sesuai dengan Email Yang sudah terdaftar

![](_page_15_Picture_0.jpeg)

Email Reset Password Berhasil Terkirim. Silahkan cek pada email yang sudah di kirimkan.

![](_page_15_Picture_2.jpeg)

Author Subjects Affiliations v Sources v FAQ WCU Registration Login

## Sinta is Evolving

C SINTA

Sinta (Science and Technology Index), delivering acces to citations and expertise in Indonesia. Web-based research information system offering fast access, easy and comprehensive to measure the performance of researchers, institutions and journals in Indonesia. Sinta provide benchmarks and analysis, identification of research strength of each institution to develop collaborative partnerships, to analyze the trend of research and expert directories.

![](_page_15_Picture_5.jpeg)

![](_page_16_Picture_0.jpeg)

## Klik Link Pada Email yang telah dikirimkan

![](_page_16_Picture_16.jpeg)

![](_page_17_Picture_0.jpeg)

Reset Password Berhasil. Cek Email anda, Password Baru Akan dikirim melalui Email.

![](_page_17_Picture_2.jpeg)

#### **Reset Password Success...**

Your Password has been Send to Your Email. Please Check Your Email.

Your Account Already to Login

![](_page_18_Picture_0.jpeg)

Gunakan Password Baru untuk melakukan Login SINTA.

![](_page_18_Picture_11.jpeg)

# Dashboard Author **& Sinta**

![](_page_19_Picture_1.jpeg)

Masukkan Email dan Password

![](_page_19_Picture_17.jpeg)

![](_page_20_Picture_1.jpeg)

#### Login Berhasil. Akses Author Diizinkan.

#### **O** SINTA @ Author Subjects Affiliations = Sources = FAQ WCU CONTOH = Sinta is Evolving Sinta (Science and Technology Index), delivering acces to citations and expertise in Indonesia. Web-based research information system offering fast access, easy and comprehensive to measure the performance of researchers, institutions and journals in Indonesia. Sinta provide benchmarks and analysis, identification of research strength of each institution to develop collaborative partnerships, to analyze the trend of research and expert directories. Get more detailed information with SINTA Insight Author Search... Statistics > Authors: 243.511 More<sup>Q</sup> Our Network Email & Social Media GARUDA CRAMA **C. ANJANI** : publikasi.drtpm@kemdikbud.go.id Helpdesk hdsinta@kemdikbud.go.id GRIMA **IdMenulis Q ARJUNA**

![](_page_21_Picture_1.jpeg)

#### **O** SINTA Author Subjects Affiliations v Sources v FAQ WCU CONTOH v My Profile Sinta (Science and Technology Index), delivering acces to citations and expertise in Indonesia. Web-based research Logout information system offering fast access, easy and comprehensive to measure the performance of researchers, institution and journals in Indonesia. Sinta provide benchmarks and analysis, identification of research strength of each institution to develop collaborative partnerships, to analyze the trend of research and expert directories. Get more detailed information with SINTA **Author** Search... Insight Statistics > Journals: 7.408 More **O** Our Network Email & Social Media GRAMA GARUDA C. ANJANI : publikasi.drtpm@kemdikbud.go.id Helpdesk hdsinta@kemdikbud.go.id **IdMenulis C**BIMA **G ARJUNA** : sinta.kemdikbud Instagram **Download Manual Book** https://sinta.kemdikbud.go.id/#

Klik Pada Nama Anda, Kemudian Pilih My Profile untuk melihat Dashboard SINTA Anda.

![](_page_22_Picture_1.jpeg)

![](_page_22_Picture_2.jpeg)

![](_page_23_Picture_1.jpeg)

![](_page_23_Picture_2.jpeg)

Menu ini Sangat Wajib bagi Dashboard Yang Memiliki Notifikasi Disamping.

![](_page_24_Picture_18.jpeg)

**Update Password**

**A** sinta

Update Password

Klik Nama Anda Pada Bagian Kanan. Kemudian Pilih Update Password

![](_page_25_Picture_2.jpeg)

Masukkan Password Lama dan Password Baru kemudian Klik Update Password.

![](_page_26_Picture_14.jpeg)

![](_page_26_Picture_2.jpeg)

Klik Nama Anda Pada Bagian Kanan. Kemudian Pilih Update Profile

![](_page_27_Picture_1.jpeg)

Update Profile **& Sinta** 

#### **A** sinta **Update Profile**

Jika Berstatus Lecturer dan Memiliki NIDN/NIDK/NUP lakukan Sync PDDikti.

Lakukan Pengisian Sesuai Data Sebenarnya.

 $\mathfrak{g}$ 

**( Jangan Memaksakan Menggunakan ID-GS, ID-SCOPUS, ID-PUBLON, ID-WOS sembarangan atau milik orang lain jika tidak memiliki ID-ID tersebut )**

![](_page_28_Picture_50.jpeg)

**PDDikti Profile akan terisi Otomatis saat melakukan Sync PDDikti**

![](_page_29_Picture_15.jpeg)

Update Profile <u>& Sinta</u>

Daftar Verifikator Perguruan Tinggi dan Verifikator LPPM

![](_page_30_Picture_1.jpeg)

List Verifikator

#### Dashboard Score Author

![](_page_31_Picture_1.jpeg)

Dashboard Score **& Sinta** 

![](_page_32_Picture_0.jpeg)

## **Mutation**

Digunaan jika anda telah pindah ke PT baru

![](_page_32_Picture_3.jpeg)

![](_page_33_Picture_0.jpeg)

## **Mutation**

Masukkan PT lama, beserta tahun masuk dan tahun keluar

Untuk PT baru, cukup masukkan Nama PT baru dan tahun masuk

![](_page_33_Picture_31.jpeg)

#### **Sinta My SINTA – Pub. Scopus**

Untuk Melakukan Penambahan Publikasi Scopus, Klik Req. Sychronization.

Lakukan Reset Document, jika ada salah satu Publikasi Yang Bukan milik Anda.

![](_page_34_Picture_4.jpeg)

#### **Asinta My SINTA – Pub. Wos**

Untuk Melakukan Penambahan Publikasi Wos, Klik Req. Sychronization.

B

 $\Theta$ 

E

当

Lakukan Reset Document, jika ada salah satu Publikasi Yang Bukan milik Anda.

![](_page_35_Picture_45.jpeg)

## **My SINTA – Pub. Garuda**

![](_page_36_Picture_1.jpeg)

Untuk Melakukan Penambahan Publikasi Garuda, Klik Req. Sychronization.

Lakukan Reset Document, jika ada salah satu Publikasi Yang Bukan milik Anda.

![](_page_36_Picture_5.jpeg)

**My SINTA – Pub. Google Scholar**

![](_page_37_Picture_1.jpeg)

Untuk Melakukan Penambahan Publikasi Google Scholar, Klik Req. Sychronization.

Lakukan Reset Document, jika ada salah satu Publikasi Yang Bukan milik Anda.

![](_page_37_Picture_45.jpeg)

# **My SINTA – Book**

Daftar Buku Yang Sudah Di claim.

Untuk Menambahkan Buku baru untuk di claim, Klik Add Books.

![](_page_38_Picture_3.jpeg)

#### **A sinta My SINTA – Add Book**

Jika Buku Yang Ingin di claim telah tercatat pada Perpusnas, maka isian claim books akan terisi otomatis.

Masukkan ISBN, kemudian Klik Check ISBN.

![](_page_39_Picture_26.jpeg)

# My SINTA – Add Book

Buku Yang Berasal Dari Perpusnas Akan Terisi Otomatis.

Lakukan Pengisian Data Buku Yang Masih Kosong.

![](_page_40_Picture_22.jpeg)

# My SINTA – Add Book

Buku Yang Bukan Berasal Dari Perpusnas Tidak Akan Terisi Otomatis.

Lakukan Pengisian Data Buku.

![](_page_41_Picture_19.jpeg)

## **My SINTA – Add Book**

#### Penambahan Book Berhasil

![](_page_42_Picture_4.jpeg)

![](_page_43_Picture_0.jpeg)

Daftar IPR Yang Sudah Di claim.

Untuk Menambahkan IPR baru untuk di claim, Klik Add IPR.

![](_page_43_Picture_3.jpeg)

My SINTA – Add IPR

Jika IPR Yang Ingin di claim telah tercatat pada DJKI, maka isian claim IPR akan terisi otomatis.

Masukkan Nomor Permohonan, kemudian Klik Check IPR.

![](_page_44_Picture_25.jpeg)

## **My SINTA – Add IPR**

IPR Yang Berasal Dari DJKI Akan Terisi Otomatis.

Lakukan Pengisian Data IPR Yang Masih Kosong.

![](_page_45_Picture_18.jpeg)

IPR Yang Bukan Berasal Dari DJKI Tidak Akan Terisi Otomatis.

Lakukan Pengisian Data IPR.

![](_page_46_Picture_18.jpeg)

![](_page_46_Picture_3.jpeg)

# My SINTA – Add IPR

## Claim IPR Berhasil

![](_page_47_Picture_9.jpeg)

![](_page_48_Figure_1.jpeg)

Untuk Memasukkan Revenue Generating (Pendapatan dari IPR), klik salah satu Judul IPR.

![](_page_48_Picture_3.jpeg)

![](_page_49_Picture_1.jpeg)

![](_page_49_Picture_15.jpeg)

## Pilih Tab Revenue Generating

![](_page_50_Picture_1.jpeg)

Daftar Revenue Generating Setiap Tahunnya.

Klik Add Revenue Generating untuk menambahkan

![](_page_50_Picture_21.jpeg)

![](_page_51_Picture_1.jpeg)

Masukkan Jumlah Dana Penghasilan Yang Diterima dan Juga Beri Keterangan tentang Dana Penghasilan Tersebut.

![](_page_51_Picture_19.jpeg)

## **My SINTA – Researches**

![](_page_52_Picture_1.jpeg)

Untuk Melakukan Penambahan Penelitian / Research, Klik Req. Sychronization.

Sinkronisasi Pada Author, berlaku 1 Minggu 1 Kali.

Sumber Researches Berasal Dari BIMA (Sebelumnya SIMLITABMAS)

![](_page_52_Picture_5.jpeg)

## **My SINTA – Researches**

![](_page_53_Picture_1.jpeg)

Untuk Melakukan Penambahan Pengabdian Masyarakat / Community Service Klik Req. Sychronization.

Sinkronisasi Pada Author, berlaku 1 Minggu 1 Kali.

Sumber Community Service Berasal Dari BIMA (Sebelumnya SIMLITABMAS)

![](_page_53_Picture_5.jpeg)

![](_page_54_Picture_1.jpeg)

RESEARCH OUTPUT **Product - Prototype** Add Product Prototype Search... Page 1 of 1 | Total Records : 1 Sort By Submitted  $\triangle$ Category  $\Box$  Prototype **JUDUL PROPOSAL** □ Product Result in TKT Level: 1 in Category: Engineering/Umum **PRODUCT | 2022 Status: Waiting For Validation TKT Level** □ Level 1  $\Box$  Level 2 Page 1 of 1 | Total Record 1  $R = C \left[ \begin{array}{ccc} 1 & 1 \\ 1 & 1 \end{array} \right]$  $\Box$  Level 3

Daftar Product – Prototype.

Klik Add Product Prototype untuk menambahkan Product Prototype Baru.

![](_page_55_Picture_1.jpeg)

Product Prototype berasal dari Research atau Community Service. Jika pada list belum ada Research/Community Service yang ingin dimasukkan Product-prototypenya, klik Claim Research,

![](_page_55_Picture_28.jpeg)

![](_page_56_Picture_1.jpeg)

Klik Select My Research, untuk menampilkan Daftar Research Yang Terdaftar

![](_page_56_Picture_16.jpeg)

Masukkan Judul Research / Community Service yang ingin anda Claim, Kemudian Klik Judul Research tersebut.

Jika Tidak Menemukan pada list, hubungi verifikator LPPM untuk menambahkan secara manual.

## **My SINTA – Product Prototype**

![](_page_57_Picture_3.jpeg)

Select Your Research  $\times$ Search  $10<sup>7</sup>$ Research Revitalisasi Budaya Lampung Berbasis Multimedia Dan Teknologi Informasi, **Implementation Year: 2099** MANAJEMEN E PERPUS DALAM MENERAPKAN MINAT BACA PKBM FUAD HASYIM **Implementation Year: 2022** PEMANFAATAN KOMUNITAS BENTIK SEBAGAI SUMBER PANGAN ALTERNATIF DI BIDANG MARINE BI... Implementation Year: 2022 **JUDUL PENELITIAN Implementation Year: 2022** AKUMULASI MIKROPLASTIK DALAM KOMUNITAS BENTIK KHAS HUTAN MANGROVE DI ESTUARI SUN... Implementation Year: 2022 EKSPLORASI EKOSISTEM BENTIK SEBAGAI BIOINDIKATOR KUALITAS PERAIRAN DIBIDANG MARINE... Implementation Year: 2022 MODEL VALUASI SAHAM RELATIF KOMPOSIT BERDASARKAN KLASIFIKASI SAHAM BURSA EFEK IND... Implementation Year: 2022

ANALISIS PENGARUH PANDEMI COVID-19 TERHADAP DISTRIBUSI KREDIT PERBANKAN TERHADAP U...

![](_page_58_Picture_1.jpeg)

Masukkan Status Member kemudian Claim Research

![](_page_58_Picture_13.jpeg)

![](_page_59_Picture_1.jpeg)

Pilih Add Product atau Add Prototype sesuai dengan data yang ingin anda inputkan.

![](_page_59_Picture_19.jpeg)

![](_page_60_Picture_1.jpeg)

## Lakukan Pengisian Data Product / Prototype sesuai dengan isian yang tersedia

![](_page_60_Picture_17.jpeg)

![](_page_61_Picture_1.jpeg)

## Penambahan Product / Prototype Berhasil

![](_page_61_Picture_13.jpeg)

![](_page_62_Picture_1.jpeg)

#### **Email** Deactivated Author

![](_page_62_Picture_31.jpeg)

atau menggandakan e-mail ini beserta seluruh lampirannya. Mohon kerjasamanya untuk segera memberitahukan kepada Kementerian Pendidikan dan Kebudayaan di alamat email yang tercantum di atas serta menghapus e-mail ini besert lampirannya. Semua pendapat yang ada dalam e-mail ini merupakan pendapat pribadi dari pengirim yang bersangkutan dan tidak serta merta mencerminkan pandangan Kementerian Pendidikan dan Kebudayaan. Kecuali telah terdapat ke antara pengirim dan penerima bahwa e-mail ini termasuk salah satu bentuk komunikasi kedinasan yang dapat diterima oleh keduapihak. 

Caution: The information enclosed in this email (and any attachments) may be legally privileged and/or confidential and is intended only for the use of the addressee(s). No addressee should forward, print, copy or otherwis any manner that would allow it to be viewed by any individual not originally listed as a recipient. If the reader of this message is not the intended recipient, you are hereby notified that any unauthorized disclosure, dis taking of any action in reliance on the information herein is strictly prohibited. If you have received this communication in error, please immediately notify the sender and delete this message. Unless it is made by the au expressed in this message are those of the individual sender and may not necessarily reflect the views of Kementerian Pendidikan dan Kebudayaan.

![](_page_63_Picture_1.jpeg)

 $\oplus$ 乙

 $\leftrightarrow$ 

 $\ddot{\cdot}$ 

22.50 (0 menit yang lalu)

#### SINTA Message : VERIFIED AUTHOR 6799519 - CONTOH DAFTAR Kotak Masuk x **Email** Helpdesk's SINTA <sinta.support@kemdikbud.go.id> Verified Authorkepada saya v **VERIFIED AUTHOR** 6799519 - CONTOH DAFTAR Your account has been verified For More information please contact The Verificator Sinta Verifikator SINTA Rusmal Firmansyah

rusmalfirmansyah@std.unissula.ac.id

![](_page_64_Picture_1.jpeg)

## Email Activated Author

![](_page_64_Picture_13.jpeg)

![](_page_65_Picture_1.jpeg)

## Email Delete Author

![](_page_65_Picture_13.jpeg)